## **CO2 Ampel**

## Bis 700 ppm Grün, 700 - 1000 ppm Gelb, Über 1000 ppm Rot

Die Grenzwerte stammen aus der Empfehlung des [Umweltbundesamt hat zur "Gesundheitlichen Bewertung von](https://www.umweltbundesamt.de/sites/default/files/medien/pdfs/kohlendioxid_2008.pdf)  [Kohlendioxid in der Innenraumluft](https://www.umweltbundesamt.de/sites/default/files/medien/pdfs/kohlendioxid_2008.pdf)" bzw. der [Sonderstellungnahme SARS-CoV-2](https://www.umweltbundesamt.de/sites/default/files/medien/2546/dokumente/irk_stellungnahme_lueften_sars-cov-2_0.pdf) und der DGVU (Unfallkasse) "Ergänzende Empfehlungen der gesetzlichen Unfallversicherung für die Gefährdungsbeurteilung in Schulen".

**Funktionsweise:** Die Ampel macht einen WLAN Acesspoint auf: "MeinOctiWLAN", Passwort: "MeinOctiWLAN", als Adresse 192.168.4.1 im Browser eingeben. Dann zeigt die Ampel auch die Daten im Browser des Mobiltelefon bzw. Laptops an. Dort gibt er auch Volatile Organische Komponenten (VOC), also flüchtige Chemische organische Verbindungen an, die etwa in Fürzen oder auch Rosenduft enthalten sind. Daneben gibt es auch einen Wert für die Indoor Air Quality an.

**Anzeige auf dem LCD Display:** CO2 in ppm, Feuchte in %, P = Luftdruck, T=Temperatur in C°

**Weitere Informationen** zum Projekt CO2 Ampel und der Octopus Platine: [octopus.sbamueller.de](http://octopus.sbamueller.de) 

Table 4: Indoor air quality (IAO) classification and color-coding<sup>9</sup>

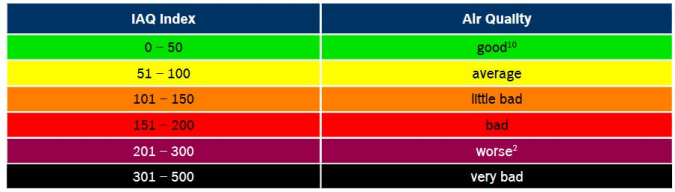

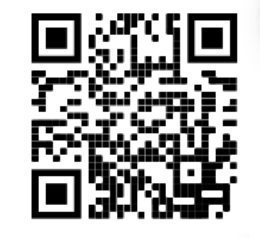

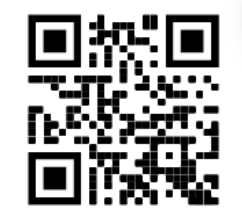

Mit dem Smartphone den QR Code abscannen um auf den Acesspoint der CO2 Ampel zu gelangen

Dann auf die Website 192.168.4.1 im Browser gehen. Oder diesen QR Code abscannen.